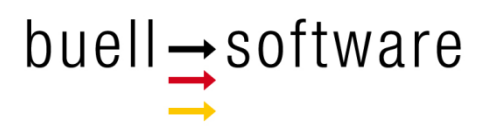

# **SailTokyo - Quick Tour 1**

Getting started

buell software gmbh Esmarchstraße 53 24105 Kiel

Version 1.2 - 102017

#### **Content**

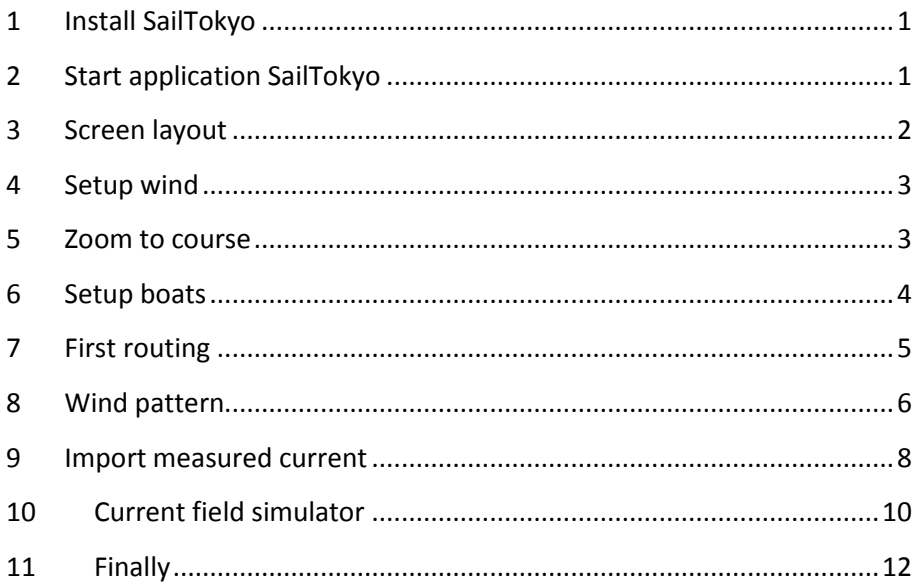

#### <span id="page-2-0"></span>**1 Install SailTokyo**

- Get installer SetupSailTokyo.exe (Send mail to info@buell-software.com)
- Copy installer onto your computer (C:\Temp...)
- **Run installer**

If installing on Windows 10 with active UAP the following screen interrupts installation procedure:

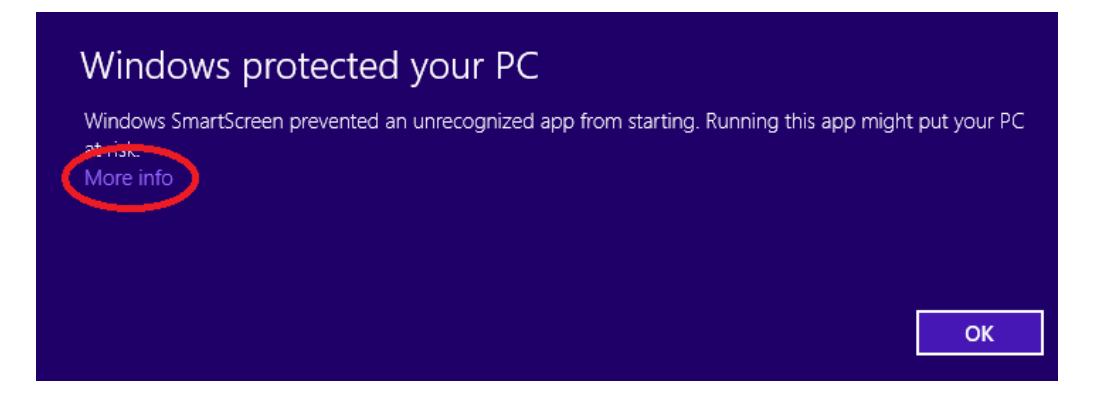

Click onto More info and press Run anyway:

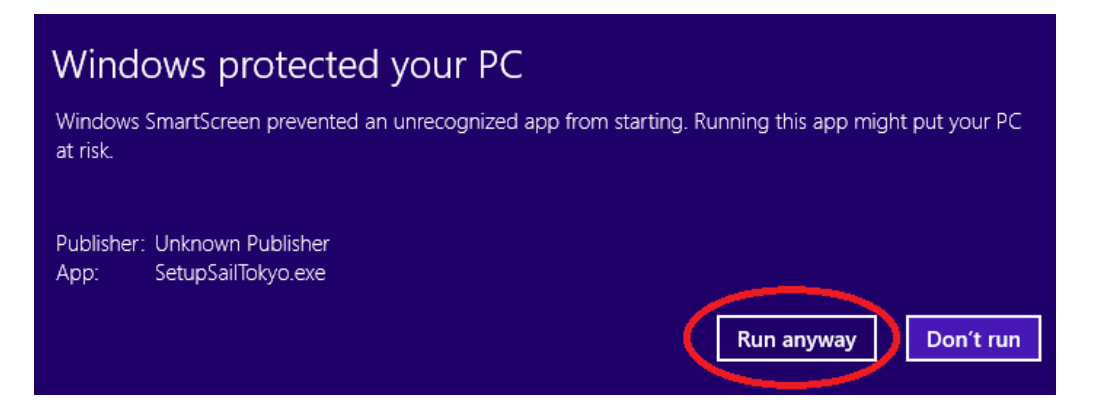

#### <span id="page-2-1"></span>**2 Start application SailTokyo**

- Find icon on your desktop
- Click onto icon and start program SailTokyo:

| E Salifokyo - v11                                   |      |                                          |        |               |  |  |   |  |         |       |    |   |                           |                         | $-10 - x$                                   |
|-----------------------------------------------------|------|------------------------------------------|--------|---------------|--|--|---|--|---------|-------|----|---|---------------------------|-------------------------|---------------------------------------------|
| System Time Locations Measurements Routing Printing |      |                                          |        |               |  |  |   |  |         |       |    |   |                           |                         |                                             |
| buelt-software                                      |      | Tecnière - 16.67.2017 - Local time 20:00 |        |               |  |  |   |  |         |       |    |   |                           | LIS.29.8328 015.19.795N | 2 Boat 1 - Map settings                     |
|                                                     |      | Chicago                                  | ×      |               |  |  |   |  |         |       |    |   |                           |                         | <b>Boat 1 - Reuting method</b><br>٠         |
| <b>Boat selection</b><br>商店商                        |      |                                          |        |               |  |  |   |  |         |       |    |   |                           |                         | <b>Run merking</b>                          |
| $3 - 4$<br>5.000<br>$\mathcal{L}$                   |      |                                          |        |               |  |  |   |  |         |       |    |   |                           |                         | W. Bow 1                                    |
|                                                     |      |                                          |        |               |  |  |   |  |         | anien |    |   |                           |                         | $E1$ Bow 2                                  |
| $1.54$ at                                           |      |                                          |        |               |  |  |   |  |         |       |    |   |                           |                         | $\Sigma$ Root $\lambda$                     |
| 10072017<br>Cute <sup>2</sup><br>$\bullet$          |      |                                          |        |               |  |  |   |  |         |       |    |   |                           |                         | <b>El Aseri</b>                             |
| ÷<br>2007<br>Non<br>Local time                      |      |                                          |        |               |  |  |   |  |         |       |    |   |                           |                         | Message                                     |
| -10 mm -3 min -3 mm -12 min                         |      |                                          |        |               |  |  |   |  |         |       |    |   |                           |                         |                                             |
| -30 mm -15 mm -15 mm -30 mm                         |      |                                          |        |               |  |  |   |  |         |       |    |   |                           |                         | <b>Routing</b> all<br><b>Routing lag</b>    |
| <b>U</b> Course                                     |      |                                          |        |               |  |  |   |  |         |       |    |   |                           |                         | <b>Dout 1 - Fouring results - Leg 1</b>     |
| <b>U</b> Boat 1 - Polars                            |      |                                          |        |               |  |  |   |  |         |       |    |   |                           |                         | <b>Track</b>                                |
| # Beat 1 - Wind                                     |      |                                          |        |               |  |  |   |  |         |       |    |   |                           |                         | Sut<br>4-Movagic Mark                       |
|                                                     |      |                                          |        |               |  |  |   |  |         |       |    |   |                           |                         | Feigh<br><b>E-Movede Mark</b>               |
| 68<br>If True wind field                            |      |                                          |        |               |  |  |   |  |         |       |    |   |                           |                         | Distance<br>999 mi                          |
| 69<br>D. GES und fall!                              |      |                                          |        |               |  |  |   |  |         |       |    |   |                           |                         | Direction<br>45 pm                          |
| 66<br>C Pattern wind field                          |      |                                          |        |               |  |  |   |  |         |       |    |   |                           |                         | <b>Reads</b>                                |
|                                                     |      |                                          |        |               |  |  |   |  |         |       |    |   |                           |                         | Pulara                                      |
|                                                     |      |                                          |        |               |  |  |   |  |         |       |    |   |                           |                         | Course<br>retornated<br>Suit<br>retigmentes |
| <b>E-Beat 1 - Carriere</b>                          |      |                                          |        |               |  |  |   |  |         |       |    |   |                           |                         | <b>Sept Course</b><br>rictooruutes          |
| W Nore                                              |      |                                          |        |               |  |  |   |  |         |       | œ  |   |                           |                         | Colors Left<br>retorecles                   |
| 电导<br>C Model current ties:                         |      |                                          |        |               |  |  |   |  |         |       |    |   |                           |                         | <b>Josian Right</b><br>ret corrected        |
| € @                                                 |      |                                          |        |               |  |  |   |  |         |       |    |   |                           |                         | Top Approach<br>rist computers              |
| () Gitt circuited                                   |      |                                          |        |               |  |  |   |  |         |       |    |   |                           |                         | VMG on track<br>retourested<br>Average      |
| 哥<br>17: Simulator connect Sekt                     |      |                                          |        |               |  |  |   |  |         |       |    |   |                           |                         | Lowell.<br>retionputes.                     |
| 0<br>C. Synthetic current field                     |      |                                          |        |               |  |  |   |  |         |       |    |   |                           |                         | Hahni<br>retoprates                         |
| Tide tables                                         |      |                                          |        |               |  |  |   |  |         |       |    |   |                           |                         | Wed on track                                |
| Current measurement                                 |      |                                          |        |               |  |  |   |  |         |       |    |   |                           |                         | Sat<br>retornules.                          |
|                                                     |      |                                          |        |               |  |  |   |  |         |       |    |   |                           |                         | Center<br>retoprates                        |
|                                                     |      | ×                                        |        |               |  |  |   |  |         |       |    |   |                           |                         | Felix<br><b>HITOOPERANS</b>                 |
|                                                     |      |                                          |        |               |  |  |   |  |         |       |    |   |                           |                         | Current on track                            |
|                                                     |      |                                          |        | $\mathcal{S}$ |  |  |   |  |         |       |    |   |                           |                         | <b>Leg selection</b>                        |
|                                                     | ÷    | $+ 2.0046$                               | $\sim$ |               |  |  |   |  |         |       | 3m |   |                           |                         | Log 1                                       |
|                                                     | Tuck |                                          |        |               |  |  |   |  |         |       |    |   | Track heat time control   |                         | Zoom                                        |
|                                                     | ۰    |                                          |        | 325m<br>m     |  |  | ۰ |  | $100 -$ |       |    | o | <b>Boat time distance</b> | Linn.<br>$\rightarrow$  | Out-<br>Home Course                         |
|                                                     |      |                                          |        |               |  |  |   |  |         |       |    |   |                           |                         |                                             |

**Screen after first start of SailTokyo**

## <span id="page-3-0"></span>**3 Screen layout**

The screen is organized in three panels:

- Left panel: "All you can put into the water"
- **Middle: Map area**
- Right panel: Routing and analysis

Note that left panel supports up to 4 boats (identified by different colors). All data of left panel is linked to the selected boat.

Data displayed in the map area is also linked to the selected boat (except routing results).

## <span id="page-4-0"></span>**4 Setup wind**

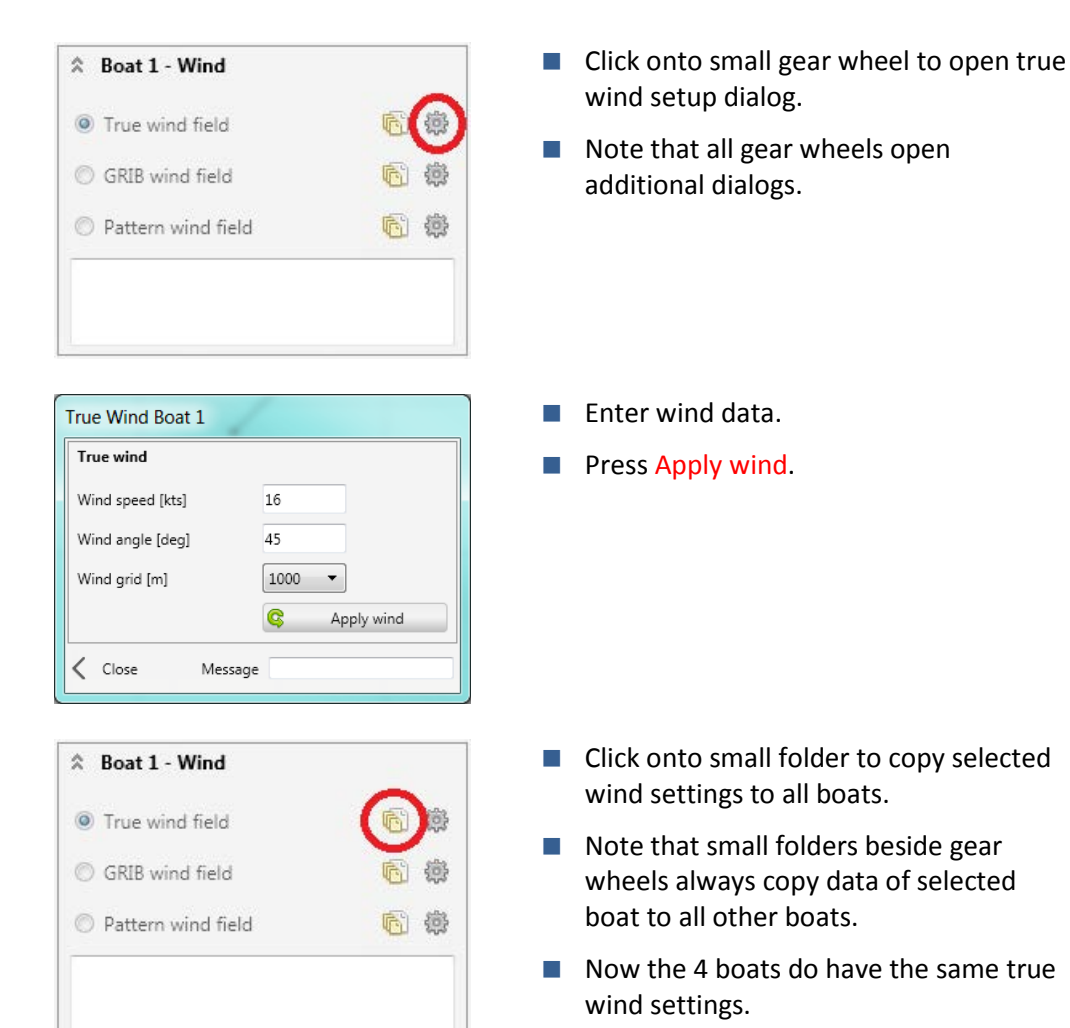

#### <span id="page-4-1"></span>**5 Zoom to course**

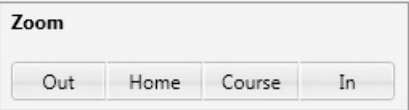

- Find zoom options bottom right on screen.
- Click Course to zoom to course.

#### <span id="page-5-0"></span>**6 Setup boats**

*SailTokyo* supports some boat polars. These polars may be modified and stored in team data area later. Before usage polars have to be downloaded from master data storage.

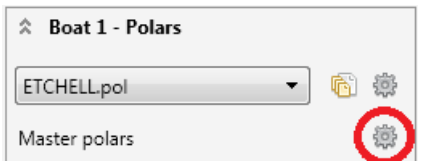

- Open expander Boat 1 Polars.
- Click onto gear wheel right of master polars.

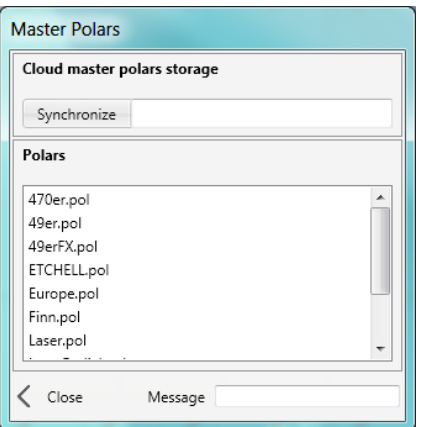

ιL

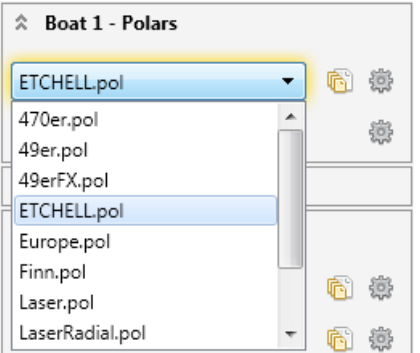

- Now Master Polars dialog opens.
- Click onto Synchronize to download master polars.
- $\blacksquare$  See available polars in list.
- Close form.
- **Back in main screen open list of polars** and select boat.
- See name of selected boat polars in selection box header.
- Copy polars to all other boats by clicking small folder.

## <span id="page-6-0"></span>**7 First routing**

After setup wind and boat *SailTokyo* is ready for very simple routing now. Look onto the right panel expander Run routing:

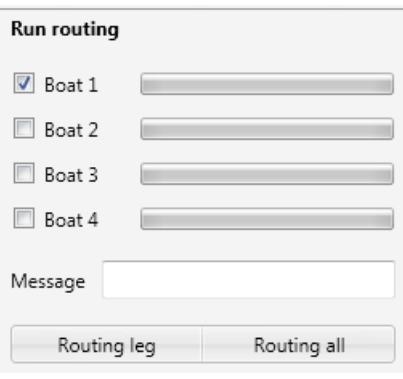

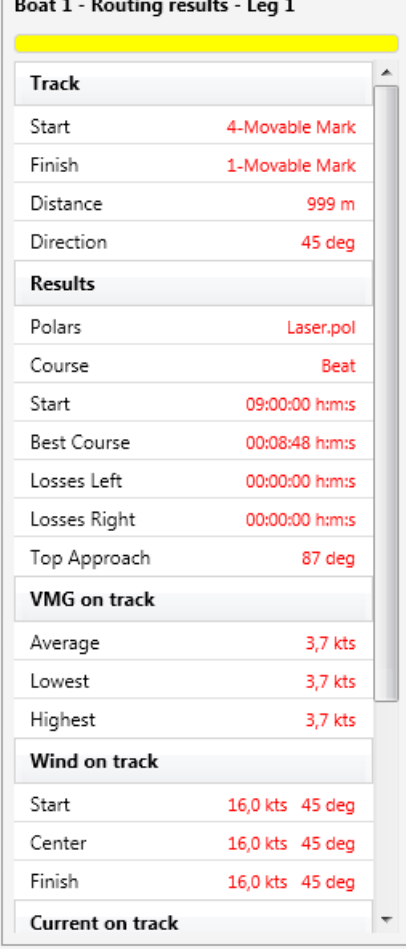

- Select boat 1 for routing.
- Click Routing leg.

- See routing results for boat 1.
- Boat 1 sails upwind from mark 4 to mark 1.
- $\blacksquare$  Note that red line is the fastest course to windward mark.
- Small boats on course display attack angles (in currents) and position after a defined time (here 3 min).
- Green lines are laylines.
- Angle (87 deg) is compass course of final tack.

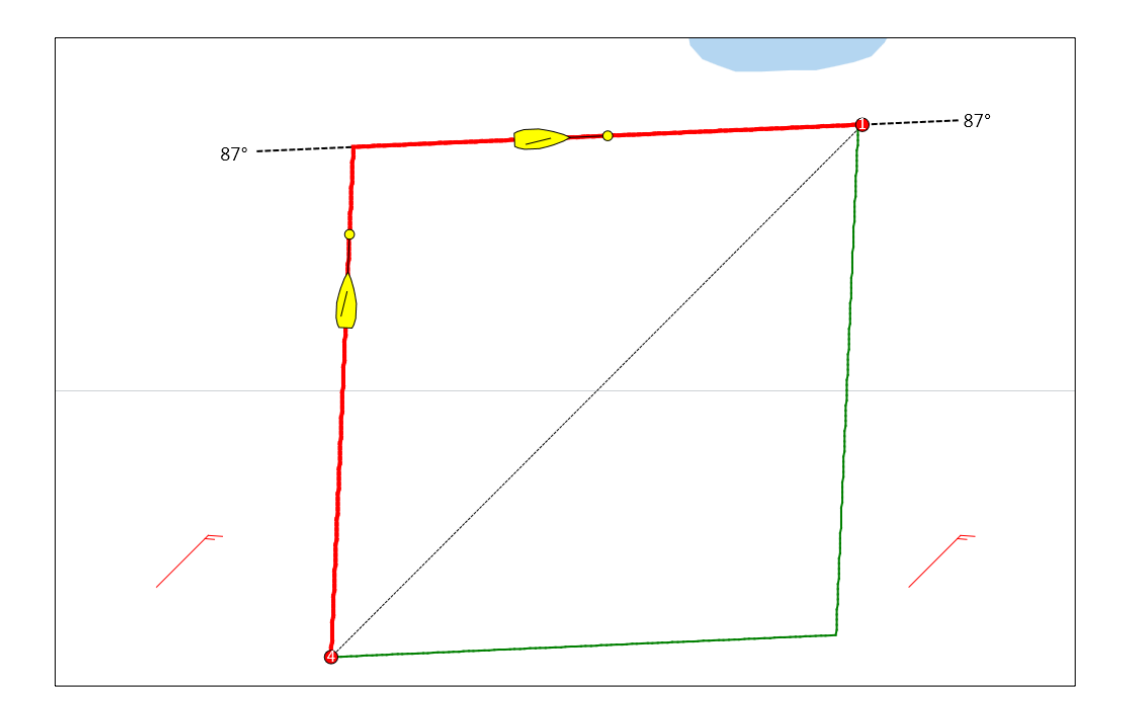

#### <span id="page-7-0"></span>**8 Wind pattern**

Now boat 2 gets a wind pattern to compare pattern against true wind of boat 1.

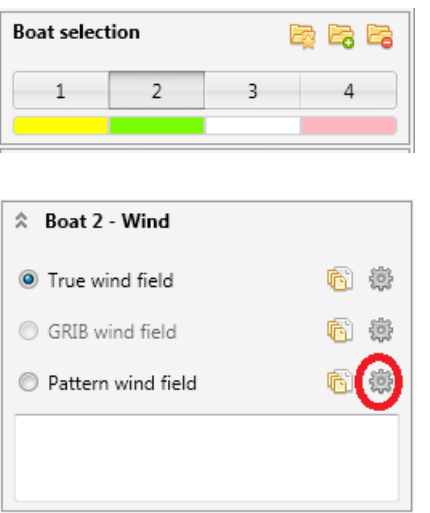

- Select boat 2 in expander Boat selection.
- Note different colour of boats.
- Click onto gear wheel Pattern wind field to open dialog for editing wind patterns.

Each wind pattern consists of one or more wind events (Like shifts or speed changes). To keep it simple add a single 30 deg right shift to the pattern. Look at the wind event definition expander:

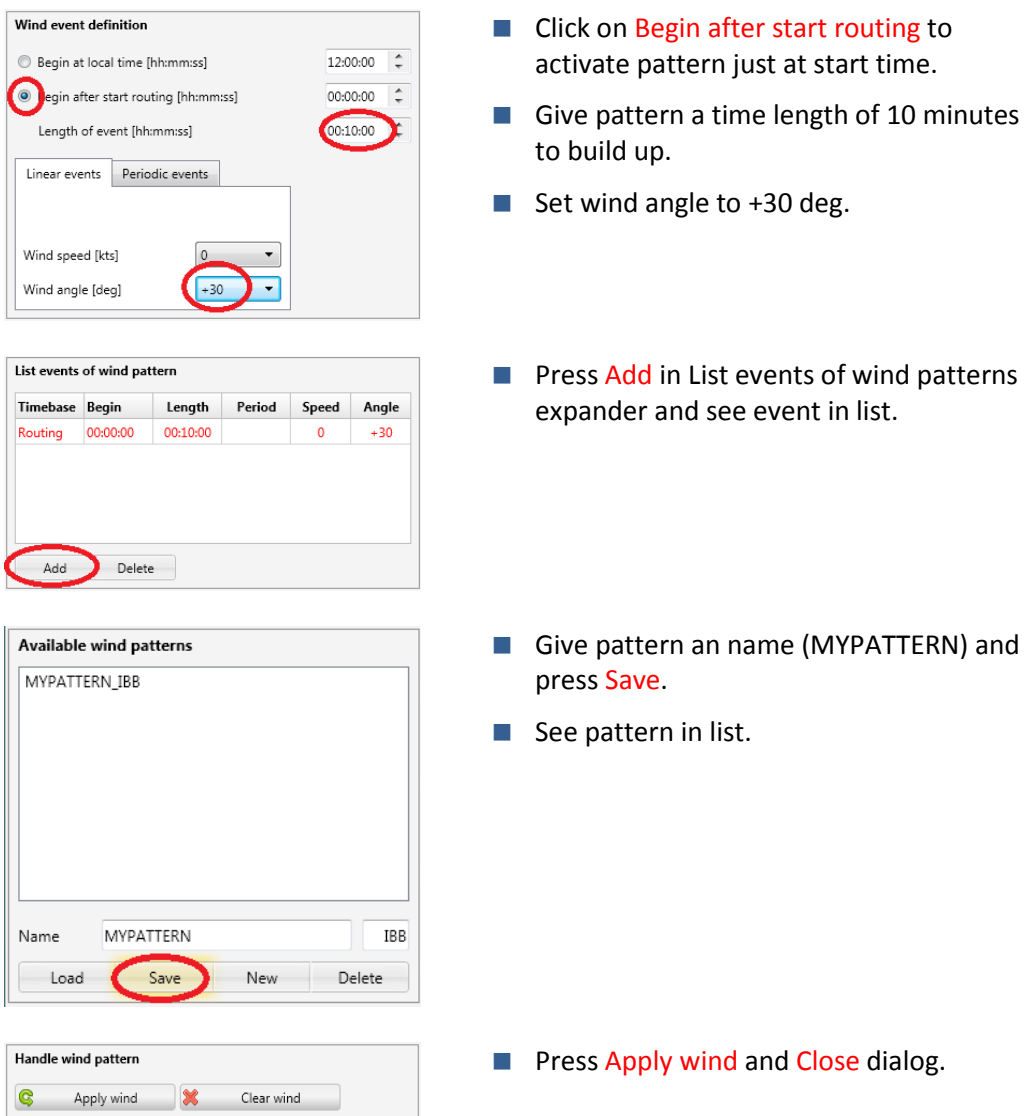

Boat 1 and 2 do have different wind situations during beat course now. Next step will be routing of 2 boats simultaneously.

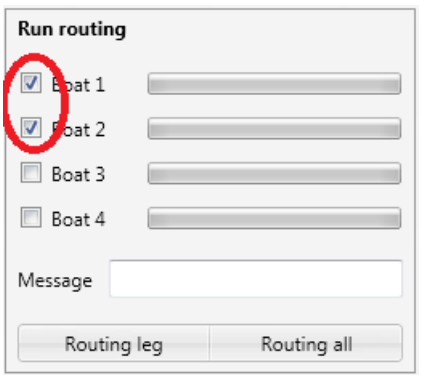

- Select boat 1 and 2 for routing.
- Click Routing leg.
- $\blacksquare$  Note that list of Routing results is linked to selected boat.
- Selecting boat 1 lists results of boat 1.

The graph shows routing results leg 1 of both boats identified by their colors. Boat 2 (Green) sails into the upcoming wind shift and benefits from right side of course.

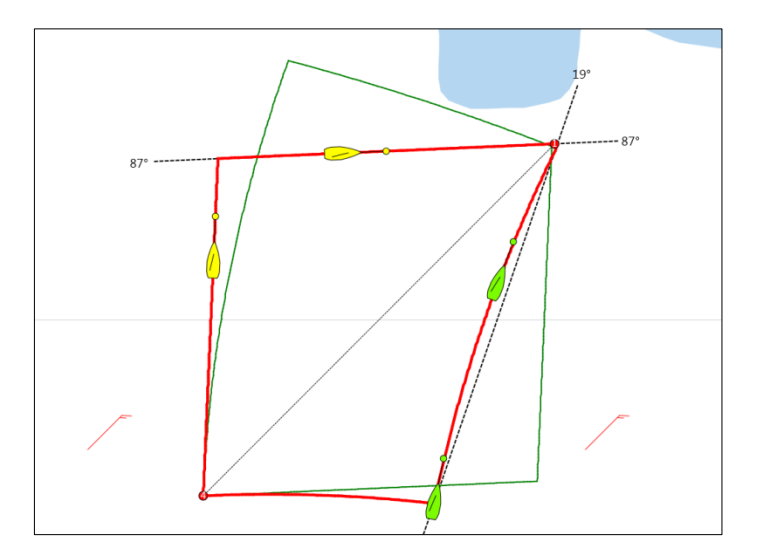

Compare track data of both boats. Open results form (Main menu Routing-> Results):

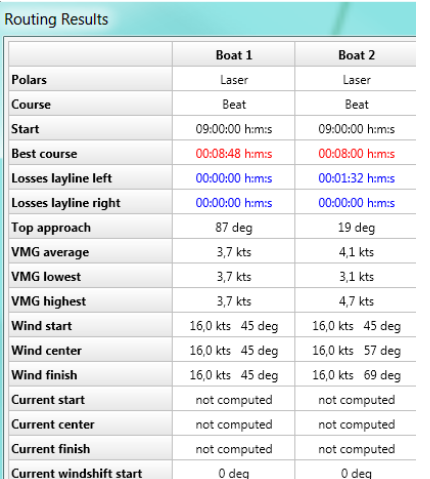

- $\blacksquare$  Sailing in the right shift on the right side boat 2 is 48 seconds faster than boat 1.
- Boat 2 would lose 1 minute 32 seconds if sailing on the left layline.

## <span id="page-9-0"></span>**9 Import measured current**

As simple example for sailing in currents we import a data file containing measured data (Synthetic) from Enoshima.

Find folder Documents\SailTokyo\ImportCurrent\ on your computer.

Copy file Enoshima19062017.txt (Request file at info@buell-software.com) into that folder.

Go to main menu Measurements -> Import Data and open dialog Import Measurements. The import tool needs to know which data in which format comes into which column. Look carefully into the data file and setup data order and format as shown here:

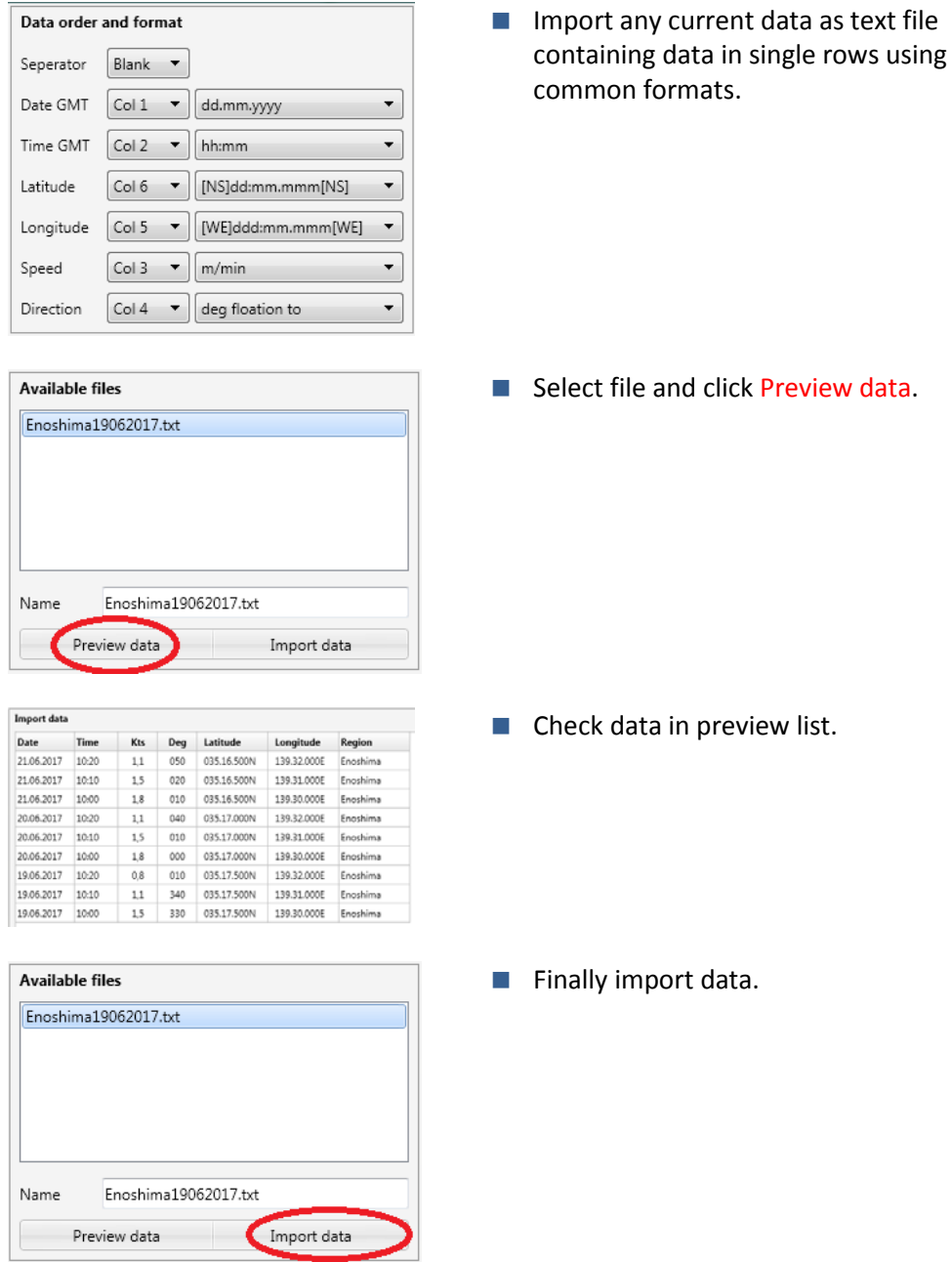

Zoom out to see 9 positions with measured current data (cyan arrows):

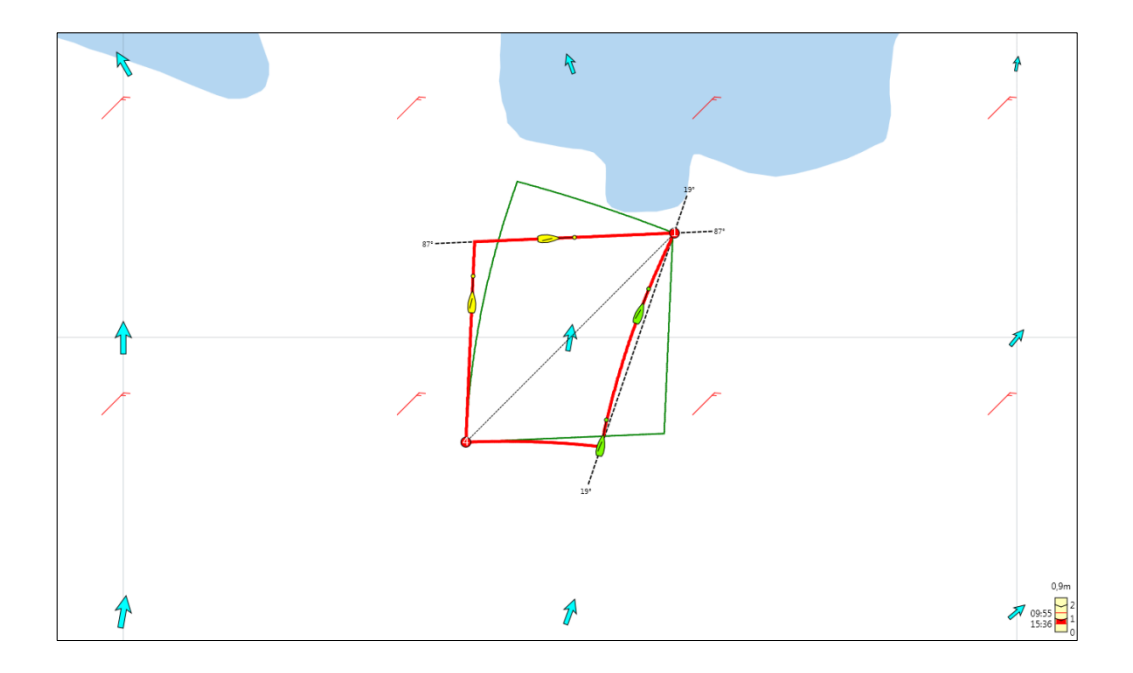

## <span id="page-11-0"></span>**10 Current field simulator**

*SailTokyo* supports interpolation of current fields using measured currents. Powerful data filtering enables various perspectives on measured data (Tutorial coming soon).

As simple example we use the 9 measured data points for a field simulation.

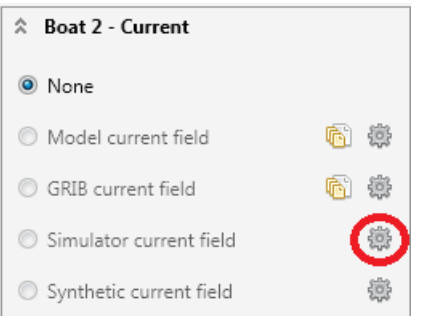

- Go to left panel and click onto gear wheel of Simulator current field.
- Open dialog Currents simulator.

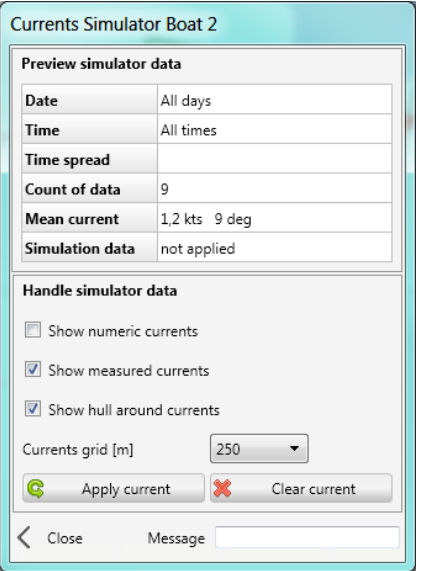

**Just click Apply current and close dialog.** 

Interpolated current field:

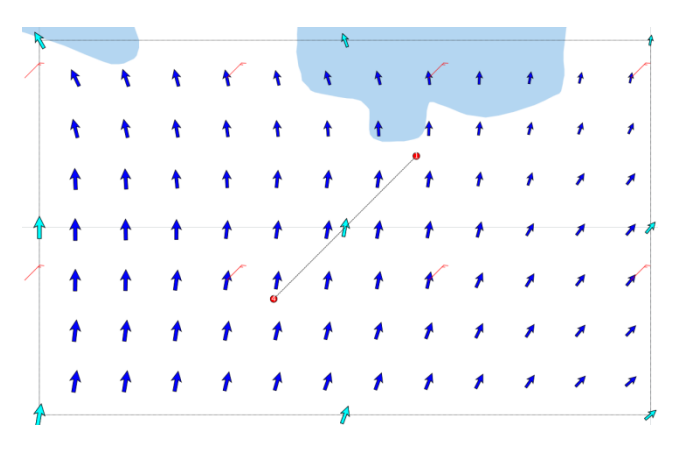

For analysis of sailing in current we do the routing for boat 2 only:

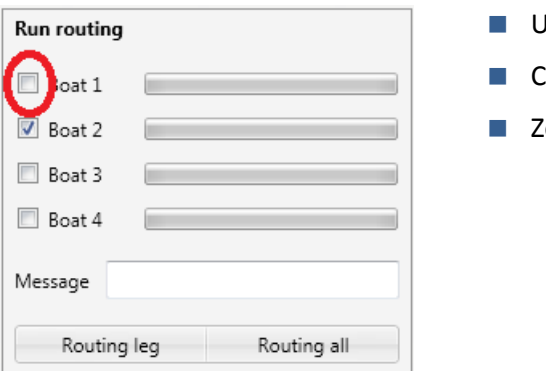

- Unselect boat 1. Click Routing leg.
- 'oom in a bit.

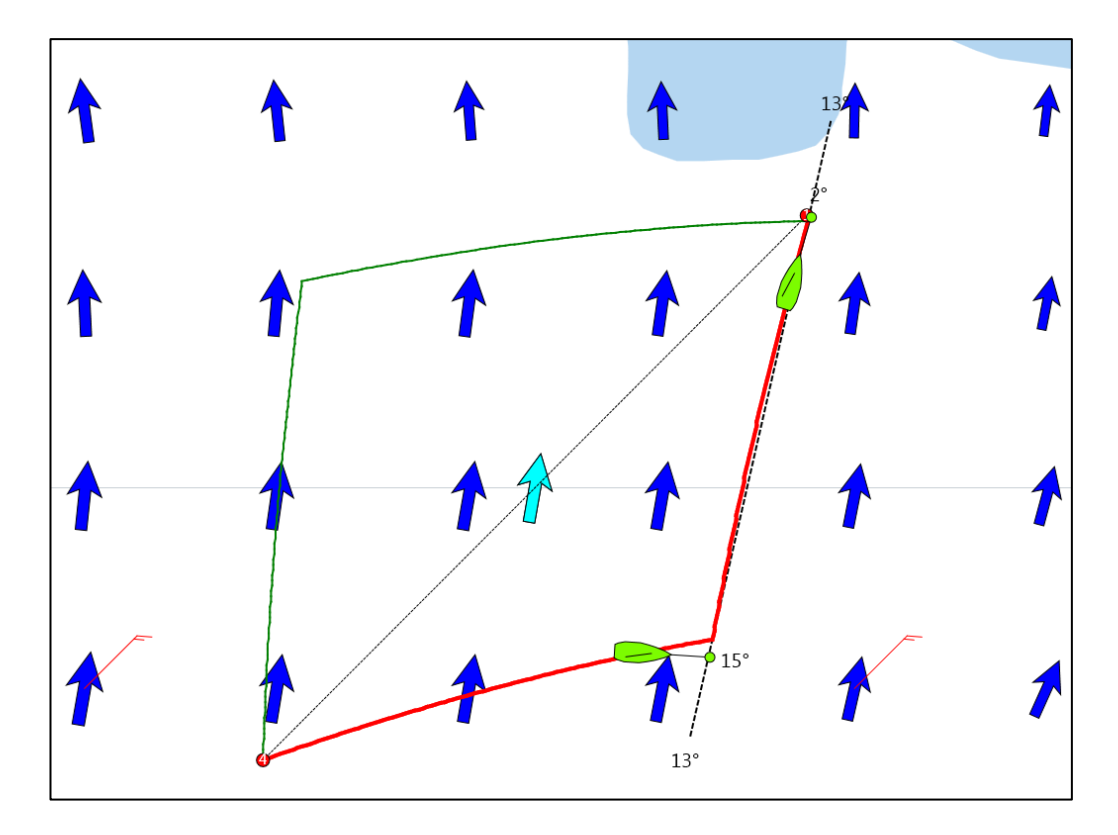

This graph shows the upwind routing of a laser dinghy in a wind shift right together with a measured current field.

<span id="page-13-0"></span>See the attack angle of 15 deg with current from the right side.

## **11 Finally**

This paper is just a brief look onto the functionality of *SailTokyo*.

Find more on our website soon!